#### **UNEMPLOYMENT DATABASE**

*How to register on the portal as a User?*

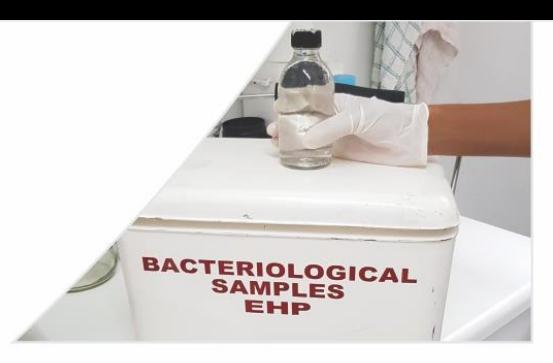

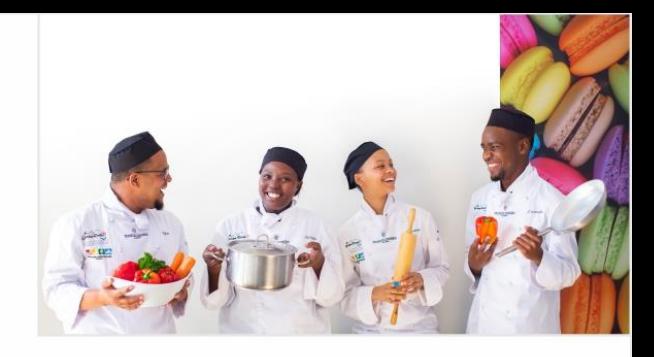

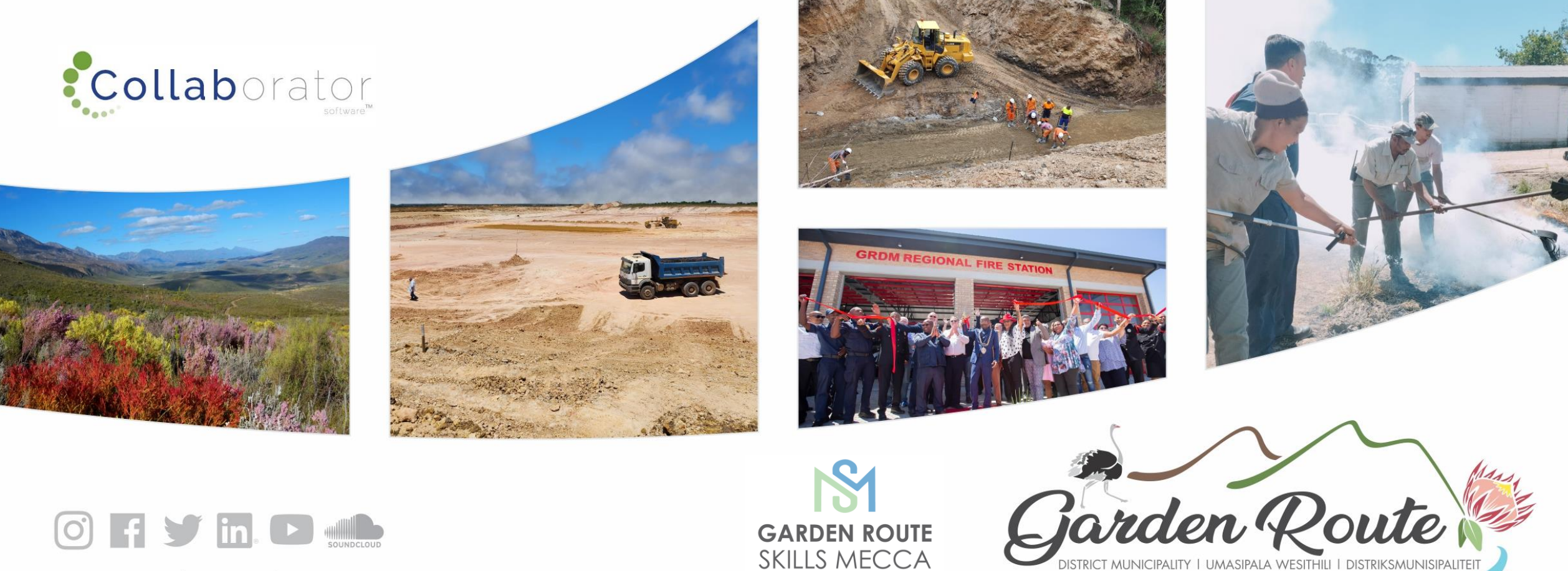

www.gardenroute.gov.za

**SKILLS MECCA** 

**Garden Route District Municipality, the leading, enabling and inclusive district, characterised by equitable and sustainable development, high quality of life and equal opportunities for all.**

**www.gardenroute.gov.za** 

# Log In

#### <https://munrec.collaboratoronline.com/>

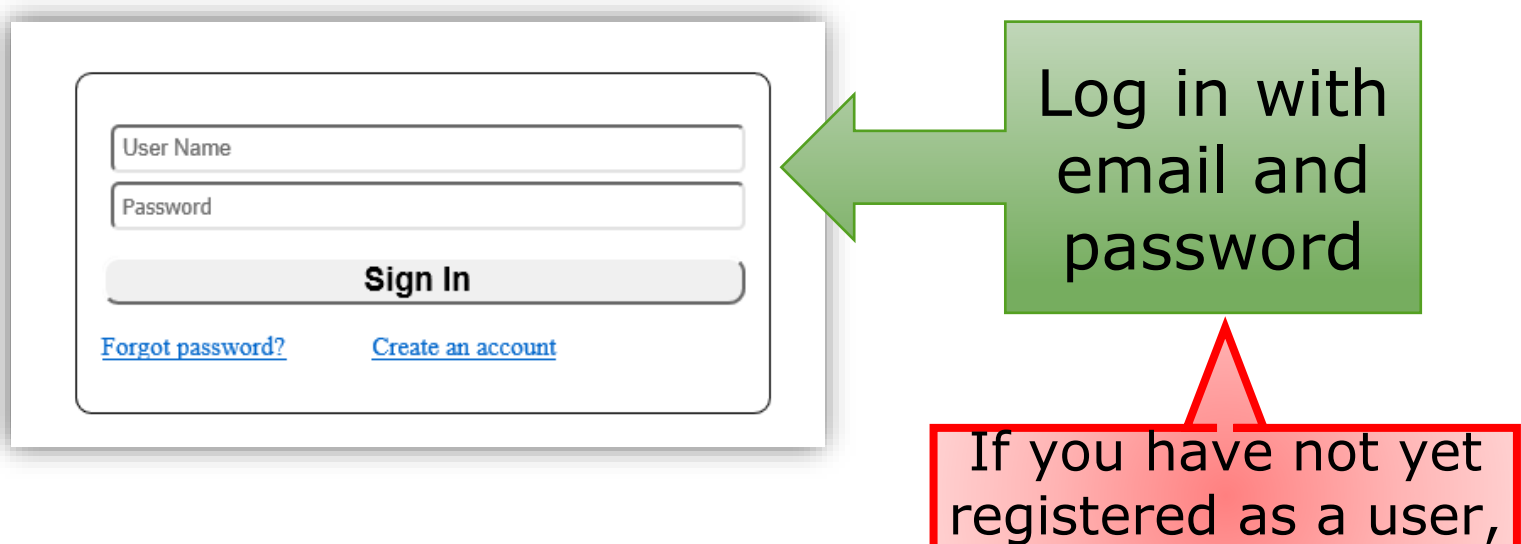

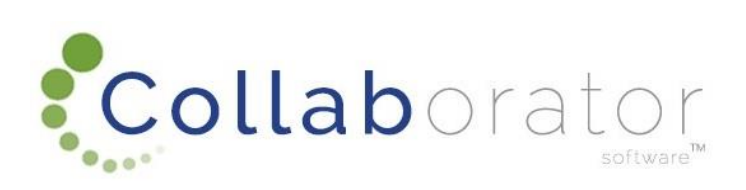

go to the user

registration demo

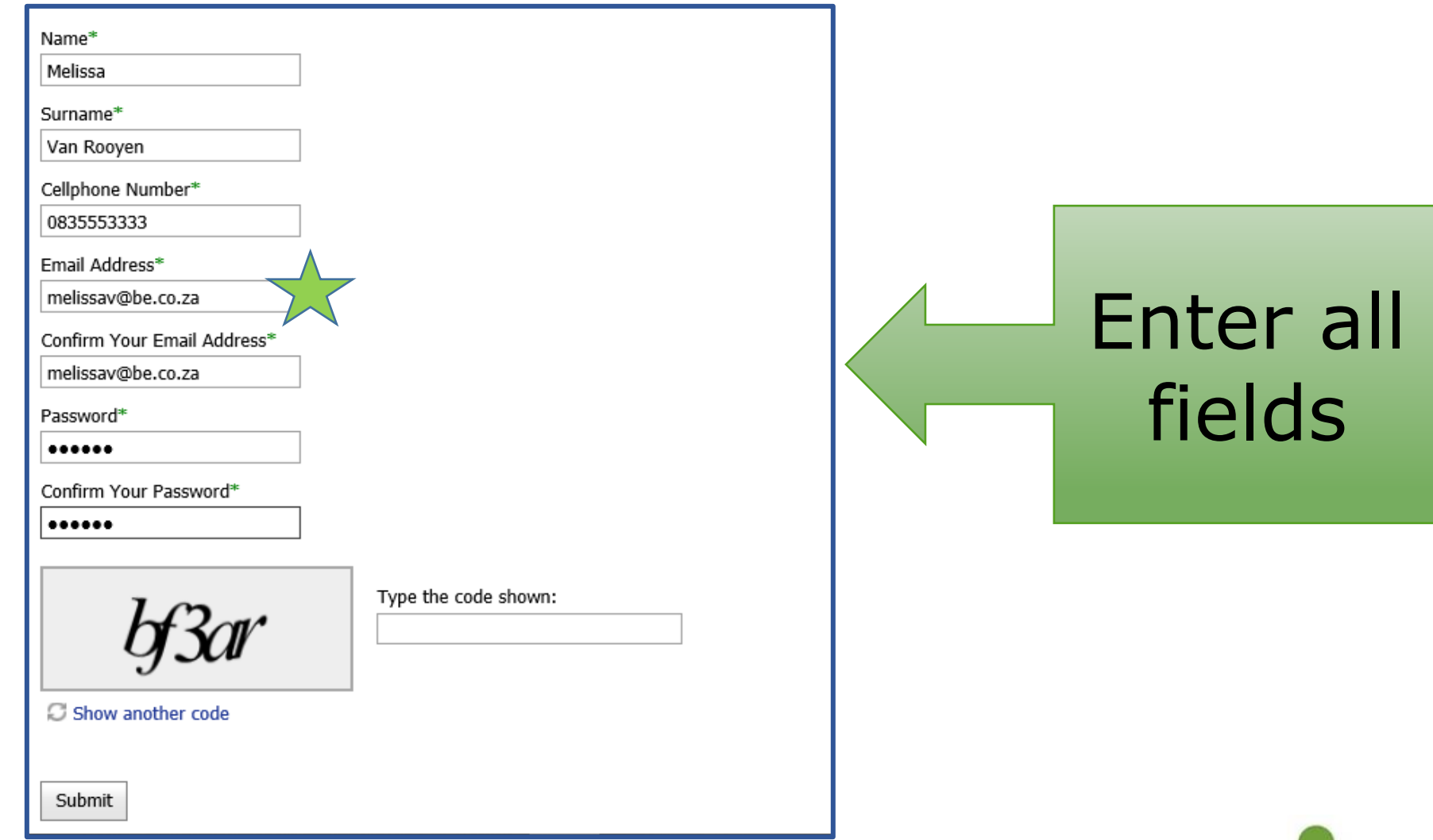

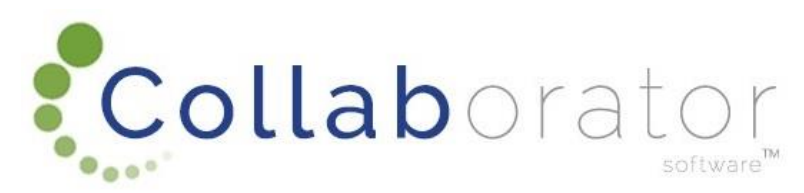

#### You will receive this message. Click on Ok

munreccollab.collaboratoronline.com says

Thank you for registering.

OK

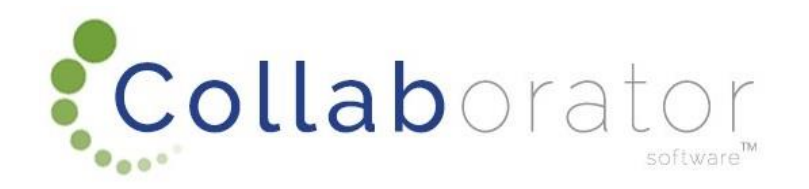

### How to sign in on the GRDM Portal

[https://munrec.collaboratoronline.com/Unemployment%20Database/\\_layouts/15/start.aspx#/SitePages/Home.aspx](https://munrec.collaboratoronline.com/Unemployment%20Database/_layouts/15/start.aspx#/SitePages/Home.aspx)

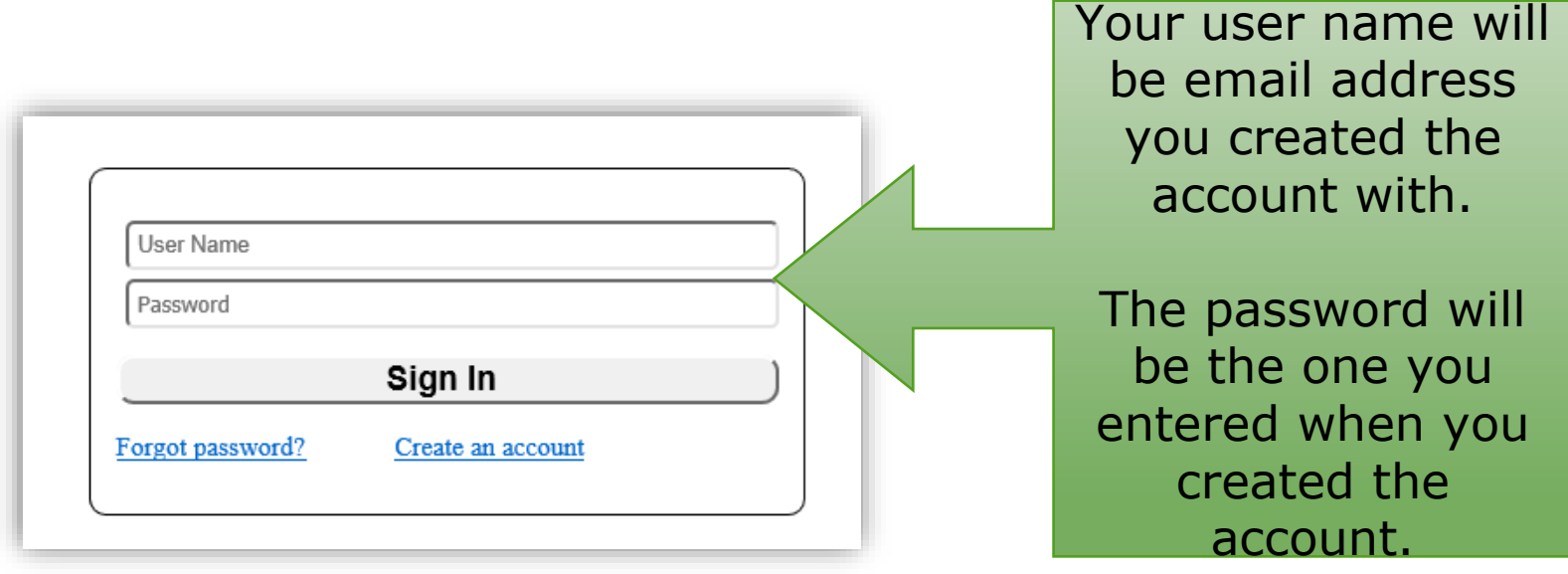

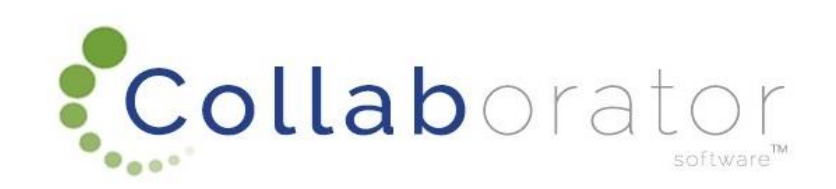

## Advert

#### A new window will open. Your profile information will populate some of the fields

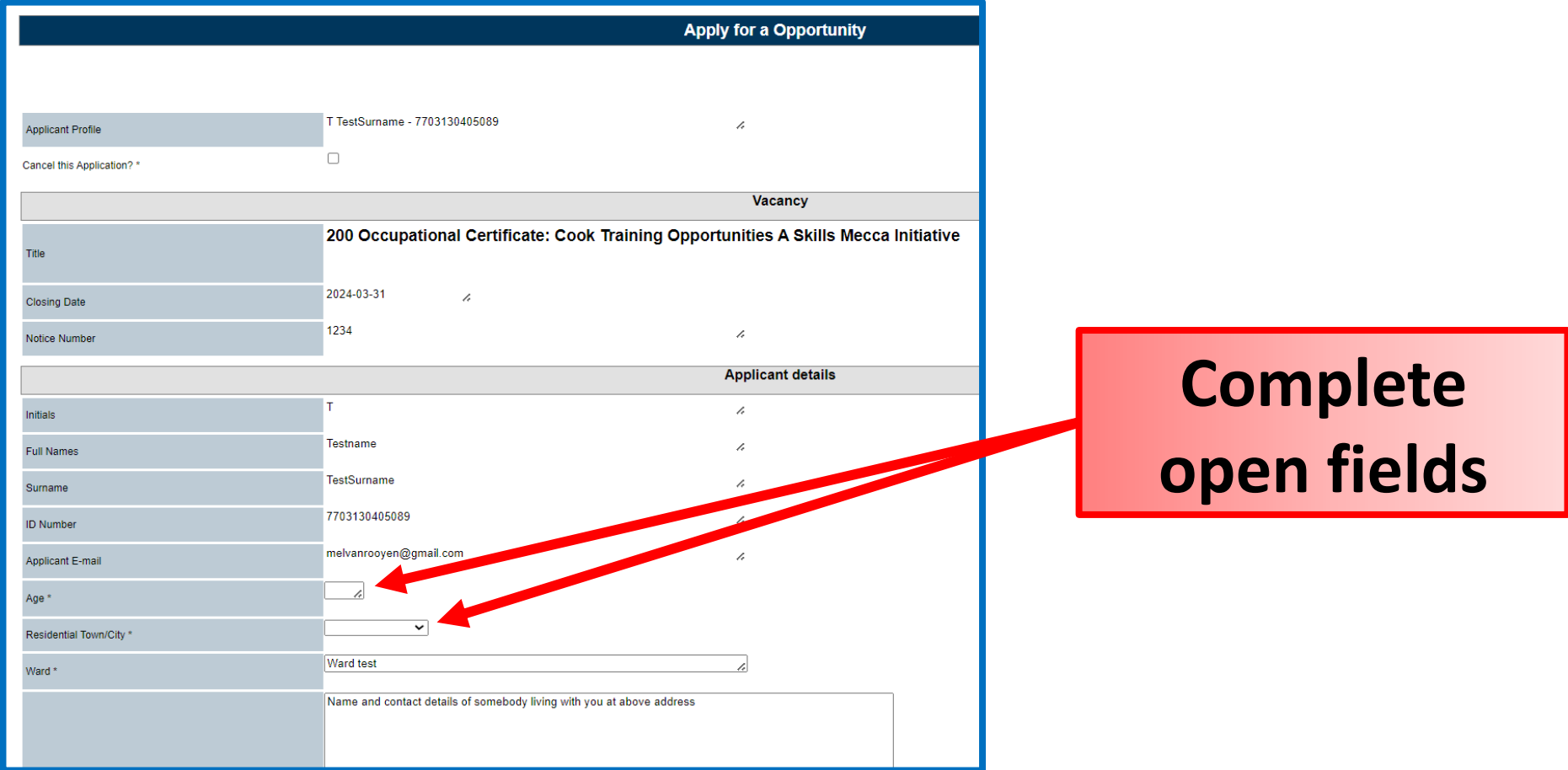

### Advert

#### If there are any open fields, please complete it

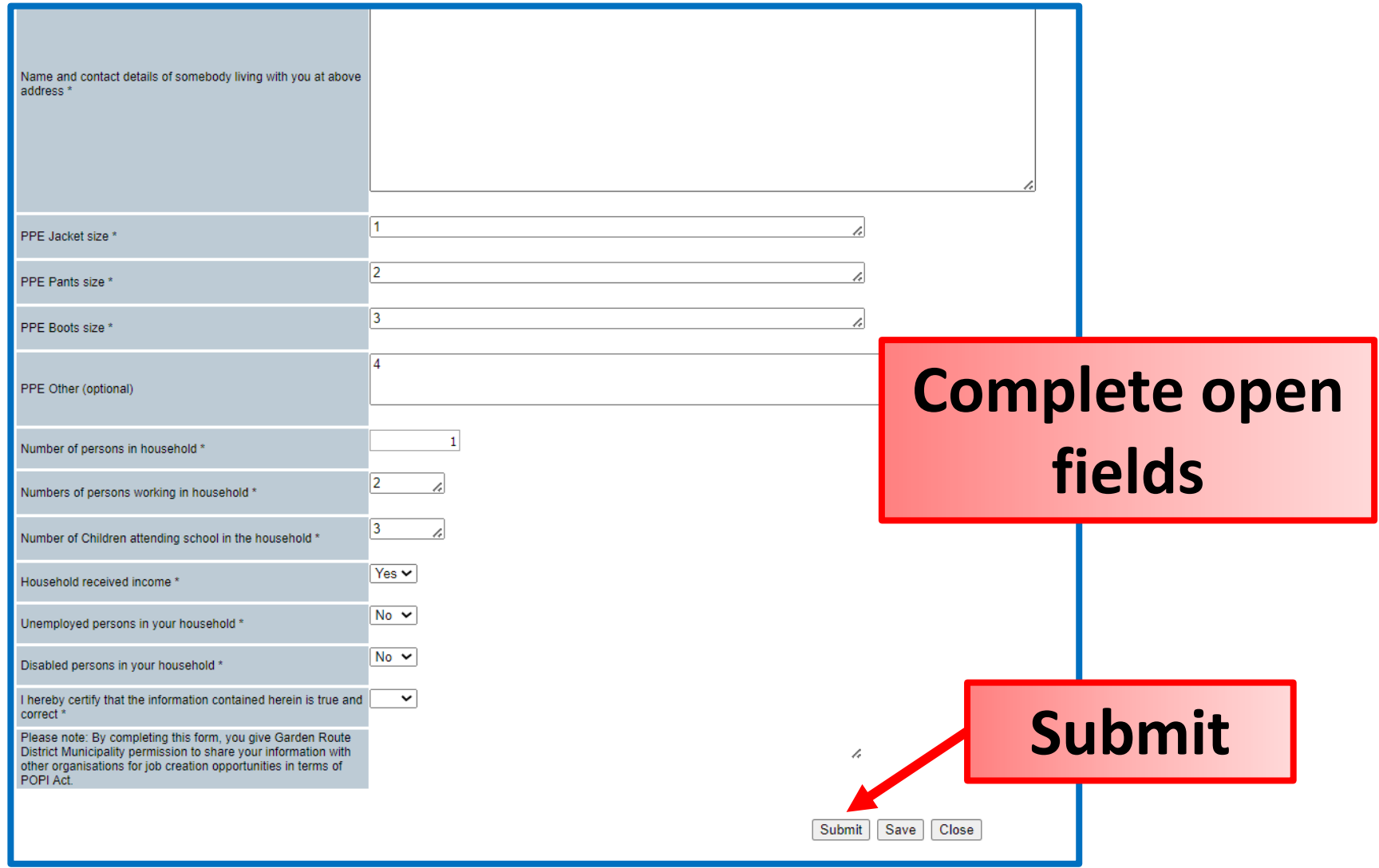

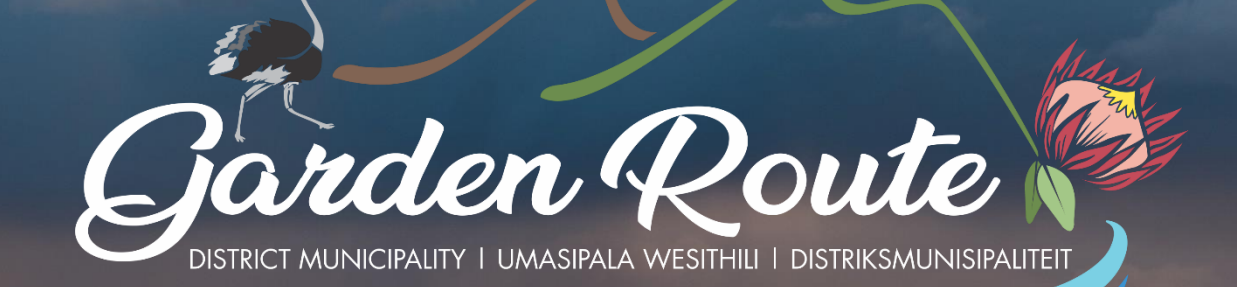

## **Thank you for your time!**

Your route to prosperity

Jou roete na vooruitgang

Indlela yakho eya empumelelweni